# スピーカーフォン

 $\bigcap$ 

# 本製品について

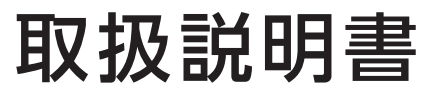

<sup>型番</sup> TC-SPLF2 TC-SPL2

MANU001286

# **I-O DATA**

大人数向けUSBスピーカーフォン

レシートや納品書を大切に保管してください。レシートや納品書などご購入日を証 明するものが、修理の際に必要になります。

# 各部の名称 さんじょう こうしょう 設置する

本製品は大人数での Web 会議に適したスピーカーフォン です。マイクとスピーカーを搭載しており、本製品をパソコ ンにつなぐだけで、音声での Web 会議をすぐに始められ ます。

# ⑤ 音量-ボタン スピーカーの音量を下げます。

⑥ マイク消音ボタン マイクを一時的に消音(ミュー ト)します。消音時は赤く点灯 します。

- 1. 画面右下をクリック→[へ]をクリックし、メニューを展開する
- 2. [ ∩]→[音声設定] をクリック
- 3.[USB Speaker Phone]が表示されることを確認する

アプリでの設定例(Zoom) ※操作は予告なく変更になる場合があります。あらかじめご了承ください。 1. Zoom の設定画面を開く 2.[オーディオ]を開く 3. 以下を設定する ・「スピーカー」で[USB Speaker Phone]を選ぶ ・「マイク」で[USB Speaker Phone]を選ぶ

4. 設定が完了したら設定画面を閉じる

# パソコンに認識されたか確認する方法

本製品が間違いなく使える状態か確認するための手順です。

# ●Windows の場合

- 1. Windows ボタンを右クリックし、表示されたメニューの[デバ イスマネージャー]をクリックする
- 2. [サウンド、ビデオ、およびゲームコントローラー]の下に [USB Speaker Phone]があることを確認する

# ●macOS の場合

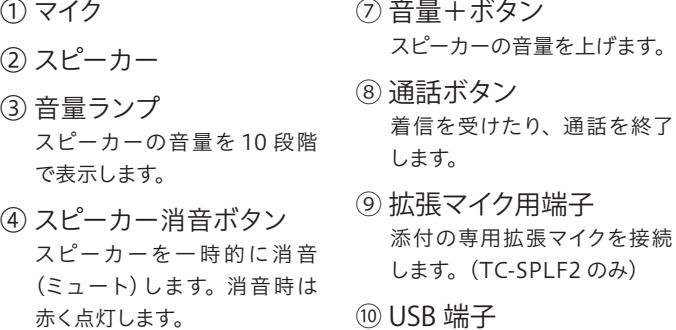

- 1. [QuickTimePlayer] アプリを起動する
- 2.[ファイル]→[新規ムービー収録]をクリックする
- 3.[マイク]から[USB Speaker Phone]を選べることを確認する

# ●Chrome OS の場合

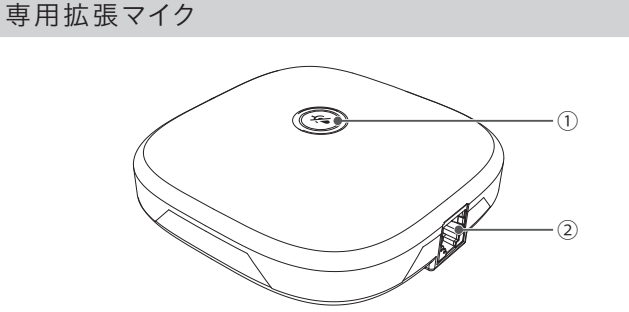

1. 専用拡張マイクをつなぐ(TC-SPLF2 のみ) 添付のマイク用ケーブルで、スピーカーフォンと専用拡張マイクをつなぎます。

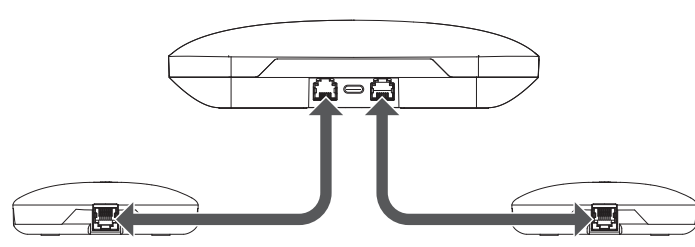

2. パソコンにスピーカーフォンをつなぐ 添付の USB ケーブルを使って、パソコンの USB 端子にスピーカーフォンをつなぎます。

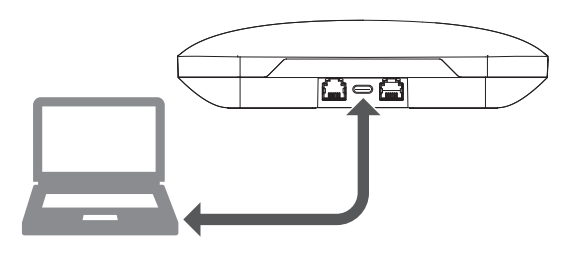

# 3. 本製品を設置する

スピーカーフォンや専用拡張マイクの 3m 以内に出席者が入るように設置することを推奨します。

# 内容物を確認する

□ スピーカーフォン □ USB ケーブル(A-C USB 2.0)

# TC-SPLF2 のみ

□ 専用拡張マイク (2個) □ マイク用ケーブル (2本)

動作環境・仕様

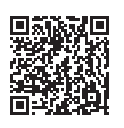

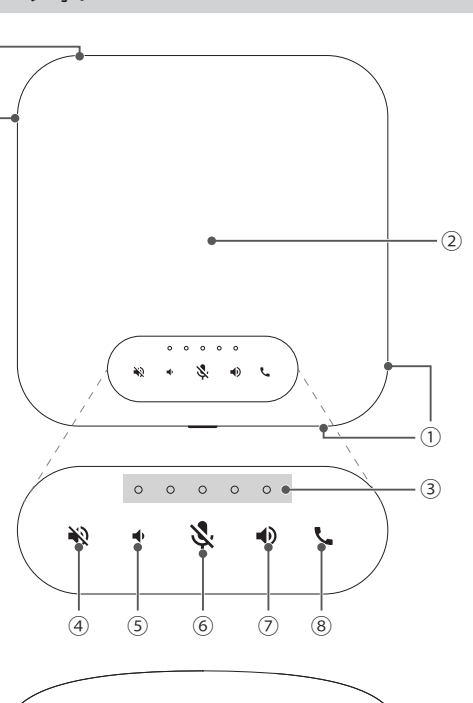

# **Mea**

⑨ ⑩ ⑨ ⑦ 音量+ボタン

- ⑩ USB 端子 添付の USB ケーブルでパソコ ンとつなぎます。
- 

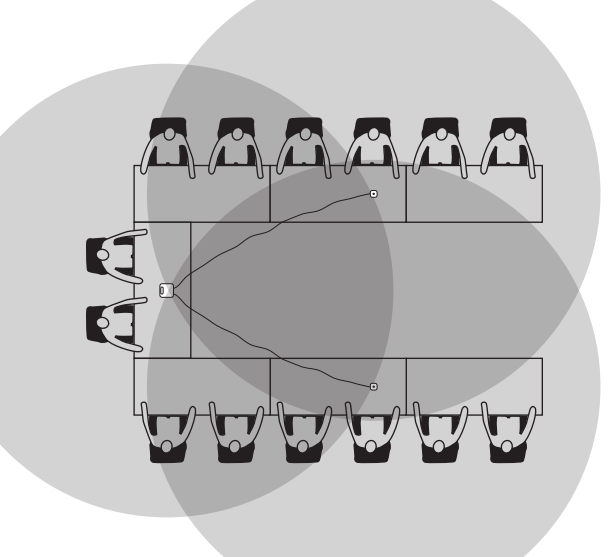

# ① マイク消音ボタン マイクを一時的に消音(ミュー ト)します。消音時は赤く点灯 します。

② 接続端子 スピーカーフォン本体とつなぎ ます。

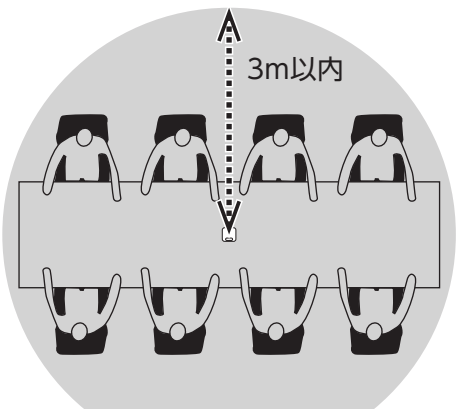

# 困ったときには (FAQ) タイン マンク おうしょう しょうしょう

# ■本製品がパソコンに認識されない

**https://www.iodata.jp/support/after/tel/clippc.htm**

# お問い合わせ総合窓口/修理窓口

電話でのお問い合わせ

# 050-3116-3012

受付 9:00~17:00 月~金曜日(祝祭日・年末年始・夏期休業期間をのぞく) ※お問い合わせいただく際は、商品の型番をご用意ください。

ハードウェア保証規定

# アフターサービス

- キャンプ

弊社のハードウェア保証は、ハードウェア保証規定(以下「本保証規定」といいます。)に明示した条件のもとにおいて、アフターサービスとして、弊社製品(以下「本製品」といいます。)の無料での修理または交換をお約束するものです。

取扱説明書(本製品外箱の記載を含みます。以下同様です。)等にしたがった正常な使用状態で故 障した場合、お買い上げ日が記載されたレシートや納品書をご提示いただく事により、お買い上げ 時より1年間、無料修理または弊社の判断により同等品へ交換いたします。

## 1 保証内容

保証の対象となるのは本製品の本体部分のみとなります。ソフトウェア、付属品・消耗品、または本 製品もしくは接続製品内に保存されたデータ等は保証の対象とはなりません。

## 2 保証対象

以下の場合は保証の対象とはなりません。

1) 販売店等でのご購入日から保証期間が経過した場合

- 2) 中古品でご購入された場合
- 3) 火災、地震、水害、落雷、ガス害、塩害およびその他の天災地変、公害または異常電圧等の外部的 事情による故障もしくは損傷の場合
- 4) お買い上げ後の輸送、移動時の落下・衝撃等お取扱いが不適当なため生じた故障もしくは損傷の場合
- 5) 接続時の不備に起因する故障もしくは損傷、または接続している他の機器やプログラム等に起 因する故障もしくは損傷の場合
- 6) 取扱説明書等に記載の使用方法または注意書き等に反するお取扱いに起因する故障もしくは損傷の場合
- 7) 合理的使用方法に反するお取扱いまたはお客様の維持・管理環境に起因する故障もしくは損傷の場合
- 8) 弊社以外で改造、調整、部品交換等をされた場合
- 9) 弊社が寿命に達したと判断した場合
- 10)保証期間が無期限の製品において、初回に導入した装置以外で使用された場合
- 11)その他弊社が本保証内容の対象外と判断した場合

● はじめから音量を上げすぎない

## 3 保証対象外

- 1) 修理を弊社へご依頼される場合は、本製品と本製品のお買い上げ日が記載されたレシートや納 品書等を弊社へお持ち込みください。本製品を送付される場合、発送時の費用はお客様のご負 担、弊社からの返送時の費用は弊社負担とさせていただきます。
- 2) 発送の際は輸送時の損傷を防ぐため、ご購入時の箱・梱包材をご使用いただき、輸送に関する保 証および輸送状況が確認できる業者のご利用をお願いいたします。弊社は、輸送中の事故に関 しては責任を負いかねます。
- 3) 本製品がハードディスク・メモリーカード等のデータを保存する機能を有する製品である場合や 本製品の内部に設定情報をもつ場合、修理の際に本製品内部のデータはすべて消去されます。 弊社ではデータの内容につきましては一切の保証をいたしかねますので、重要なデータにつき ましては必ず定期的にバックアップとして別の記憶媒体にデータを複製してください。
- 4) 弊社が修理に代えて交換を選択した場合における本製品、もしくは修理の際に交換された本製 品の部品は弊社にて適宜処分いたしますので、お客様へはお返しいたしません。

#### 5 免害

#### 4 修理

#### 故障や異常のまま、つながない  $\bigcirc$

- 1) 本製品の故障もしくは使用によって生じた本製品または接続製品内に保存されたデータの毀 ー、<br>スロック・ファン、アンストランスのコース出のにはないます。<br>「または、これはこのでは、必ず、定期的に バックアップを取る等の措置を講じてください。
- 2) 弊社に故意または重過失のある場合を除き、本製品に関する弊社の損害賠償責任は理由のい かんを問わず製品の価格相当額を限度といたします。
- 3) 本製品に隠れた瑕疵があった場合は、この約款の規定に関わらず、弊社は無償にて当該瑕疵を修理し、また は瑕疵のない製品または同等品に交換いたしますが、当該瑕疵に基づく損害賠償責任を負いません。

●● 煙がでたり、変なにおいや音がしたら、すぐに使うのを止める そのまま使うと発火・感電の原因になります。

#### 本製品をぬらしたり、水気の多い場所で使わない  $\bigcirc$

水や洗剤などが本製品にかかると、隙間から浸み込み、発火・感電の原因にな ります。 ●お風呂場、雨天、降雪中、海岸、水辺で使う際は、特に注意する

●水の入ったもの(コップ、花びんなど)を上に置かない ●万一、本製品がぬれてしまった場合は、絶対に使わない

本製品についた汚れなどを落とす場合は、パソコンから取り外した後、 柔らかいきれいな布で軽く乾拭きしてください。

### 6 保証有効範囲

弊社は、日本国内のみにおいて本保証規定に従った保証を行います。本製品の海外でのご使用につ きましては、弊社はいかなる保証も致しません。 Our company provides the service under this warranty only in Japan.

## 【ご注意】

※液晶ディスプレイ製品の場合、パネル部分を持つとパネル内部が破損します。取扱いに け 充分注音してください

- 1)本製品及び本書は株式会社アイ・オー・データ機器の著作物です。したがって、本製品及び本書の 一部または全部を無断で複製、複写、転載、改変することは 法律で禁じられています。
- 2)本製品は、医療機器、原子力設備や機器、航空宇宙機器、輸送設備や機器、兵器システムなどの人 命に関る設備や機器、及び海底中継器、宇宙衛星などの高度な信頼性を必要とする設備や機器と しての使用またはこれらに組み込んでの使用は意図されておりません。これら、設備や機器、制御シ ステムなどに本製品を使用され、本製品の故障により、人身事故、火災事故、社会的な損害などが 生じても、弊社ではいかなる責任も負いかねます。設備や機器、制御システムなどにおいて、冗長設 計、火災延焼対策設計、誤動作防止設計など、安全設計に万全を期されるようご注意願います。 3)本製品は日本国内仕様です。本製品を日本国外で使用された場合、弊社は一切の責任を負いか
- 。<br>ねます。また、弊社は本製品に関し、日本国外への技術サポート、及びアフターサービス等を行っ ておりませんので、予めご了承ください。(This product is for use only in Japan. We bear no responsibility for any damages or losses arising from use of, or inability to use, this product outside Japan and provide no technical support or after-service for this

# ■本製品がパソコンには認識されるが、会議アプリには認 識されない(マイクをオンにできない)

product outside Japan.) 4)本製品を運用した結果の他への影響については、上記にかかわらず責任は負いかねますのでご了承ください。

【本製品の廃棄について】本製品を廃棄する際は、地方自治体の条例にしたがってください。 【商標について】

●記載されている会社名、製品名等は一般に各社の商標または登録商標です。

【ユーザー登録はこちら】・・・https://ioportal.iodata.jp/ ユーザー登録にはシリアル番号(S/N)が必要となりますので、メモしておいてください。シリアル番号 (S/N)は本製品貼付のシールに印字されている12桁の英数字です。(例:ABC1234567ZX)

お使いになる方への危害、財産への損害を未然に防ぎ、安全に正しくお使いいただくための注 意事項を記載しています。ご使用の際には、必ず記載事項をお守りください。

## ▼ 警告および注音表示 マンチャング マイン マイン マクラン マクラン マクラン かいきょう マイン きょうかい マイン こうしゅう マイン こうしゅう

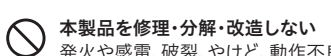

発火や感電、破裂、やけど、動作不良の原因になります。

本製品に故障や異常がある場合は、必ずつないでいる機器から取り外してくだ さい。

そのまま使うと、発火・感電・故障の原因になります。

#### 本製品の周辺に放熱を妨げるようなものを置かない  $\infty$ 本製品を発熱するものの近くに置かない

発火の原因になります。

## 警告

【商品アンケート】 商品でお気づきの点がございましたら、ご意見をお寄せください。

・ ベンジン、シンナー、アルコール、消毒薬、化学ぞうきん、クリーナー/ク リーニングペーパーなどは使わないでください。変質やひび割れなど の原因になります。

この装置は、クラスB機器です。この装置は、住宅環境で使用することを目的としてい ますが、この装置がラジオやテレビジョン受信機に近接して使用されると、受信障害 を引き起こすことがあります。取扱説明書に従って正しい取り扱いをして下さい。 VCCLB

●本製品の修理対応、電話やメール等によるサポート対応、ソフトウェアのアップデート対応、本製品がサーバー等のサービスを利用する場合、そのサービスについては、弊社が本製品の生産を完了し てから5年間を目途に終了とさせていただきます。なお5年以前であっても一部OS搭載製品において、搭載OSのサポートが終了した場合は併せて終了とさせていただきます。(保証期間内及び弊社

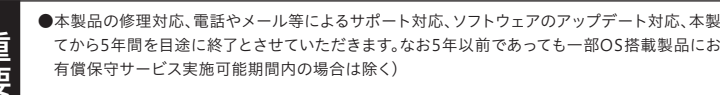

●個人情報は、株式会社アイ・オー・データ機器のプライバシーポリシー(https://www.iodata.jp/privacy.htm)に基づき、適切な管理と運用をおこないます。

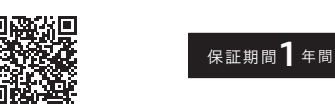

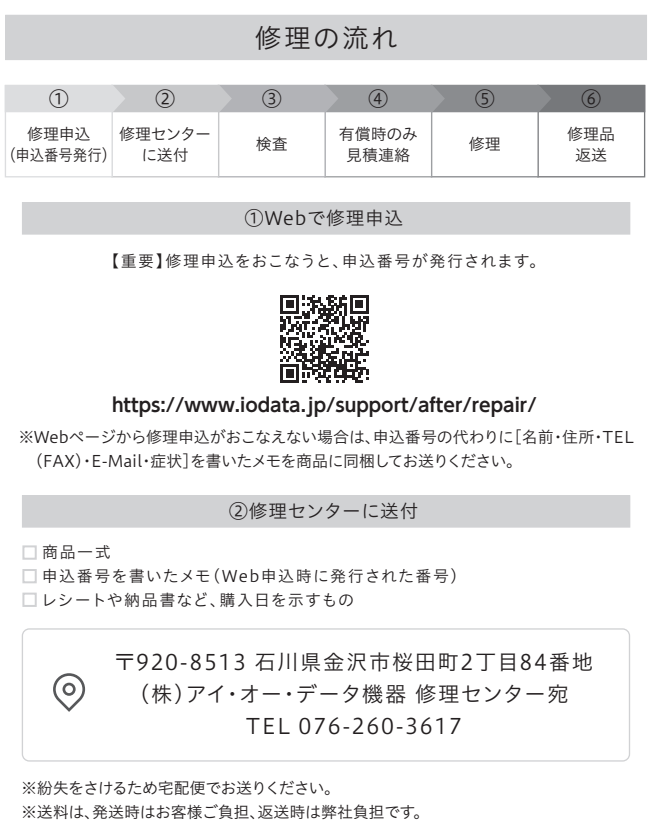

※厳重に梱包してください。弊社到着までに破損すると有料修理となる場合があります。

※修理の進捗状況は上記Webページでご確認いただけます。(申込番号で検索)

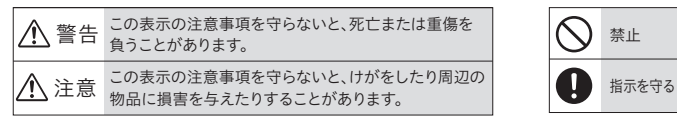

- 
- 足を引っ掛けると、けがの原因になります。

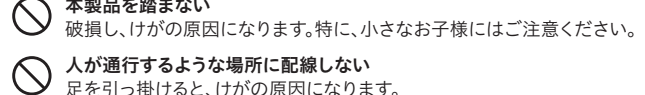

本製品を踏まない

ご使用の際は、音量を大きくしすぎない 聴力を損なうおそれがあります。

聴力を損なうおそれがあります。

# 長時間にわたり一定の場所に触れ続けない

本製品を一定時間使うと、本製品が熱く感じる場合があります。 長時間にわたり一定の場所に触れ続けると、低温やけどを起こす恐れがあります。

# 注意

# 使用上のご注意

## ● お手入れ方法

〇USB ハブを使用して接続している場合は、直接パソコ ンの USB 端子に接続してお試しください。 〇別の USB 端子に接続してお試しください。

〇お使いの会議アプリで、デバイスの設定などから 「USB Speaker Phone」を選べるかご確認ください。

〇会議アプリで認識されない場合、パソコンの設定で、 アプリのマイクへのアクセス許可をオンにする必要が あります。

# <Windows 11 の設定例>

①Windows ボタンを右クリックし、[設定]→[プライバシー とセキュリティ]の順にクリックする

②「マイク」内の[マイクへのアクセス][アプリにマイクへの アクセスを許可する][デスクトップ アプリにマイクへのア クセスを許可する]をオンにする

③「マイクにアクセスできるアプリを選ぶ」内で、使う会議ア プリをすべてオンにする

# <macOS の設定例>

①[システム設定]-[プライバシーとセキュリティ]を開く ②[マイク]をクリックし、「下のアプリケーションにマイクの アクセスを許可する」で、使う会議アプリにチェックがつ いているか確認する

# ■本製品から音が出ない、マイクで音を拾わない

- 〇本製品を大音量で利用すると、ご使用のパソコンに よっては本製品への電源供給が足りなくなります。 その結果、本製品から音が出なかったり、マイクで音 を拾わなかったりする場合があります。 その際は、以下をお試しください。
- ●本製品とパソコンを接続し直し、音量を下げて利用する
- **●弊 社 製 バ ス パ ワ ー USB 機 器 用 AC ア ダ プ タ ー** 「USB-ACADP5R」を別途用意して利用する

〇専用拡張マイクを利用している場合、以下の順に接続 し直してください。

①本製品とパソコンの USB 接続を一旦取り外す ②本製品と拡張マイクを接続し直す ③本製品とパソコンを USB 接続する